# セキュアファイアウォールの脅威防御における VRF(仮想ルータ)について

# 内容

概要 前提条件 要件 ライセンス 使用するコンポーネント 背景説明 機能の概要 VRFサポート ルーティングポリシー 重複ネットワーク コンフィギュレーション FMC FDM REST API FMC FDM 使用例 サービス プロバイダー 共有リソース ホストとのオーバーラップネットワークは相互に通信する BGPルート漏出 確認 トラブルシューティング 関連するリンク

# 概要

このドキュメントでは、 **Virtual Routing and Forwarding (VRF)** Cisco Secure Firewall Threat Defense(FTD)の機能。

# 前提条件

# 要件

次の項目に関する知識があることが推奨されます。

- 『シスコ **Secure Firewall Threat Defense (FTD)**Secure Firewall Threat Defense(FTD)
- **Virtual Routing and Forwarding (VRF)**
- ダイナミックルーティングプロトコル(OSPF、BGP)

## ライセンス

特定のライセンス要件はありません。基本ライセンスで十分です

### 使用するコンポーネント

このドキュメントの情報は、次のソフトウェアとハードウェアのバージョンに基づいています。

● 『シスコ **Secure Firewall Threat Defense (FTD)**、 **Secure Firewall Management Center (FMC)** version 7.2. このドキュメントの情報は、特定のラボ環境にあるデバイスに基づいて作成されました。このド キュメントで使用するすべてのデバイスは、初期(デフォルト)設定の状態から起動しています 。本稼働中のネットワークでは、各コマンドによって起こる可能性がある影響を十分確認してく ださい。

# 背景説明

「 **Virtual Routing and Forwarding (VRF)** この機能は、FTDソフトウェアリリース6.6で追加されました。

この機能には、次のような利点があります。

- ルーティングテーブルの分離
- IPアドレス空間に重複があるネットワークセグメント
- VRF-lite
- FXOSマルチインスタンスのサポートにより、マルチコンテキスト移行のユースケースに対 応
- BGP **Route Leak Support-v4v6** およびBGPv6 **VTI Support** ftdソフトウェアリリース7.1で機能が追加 されました。

### 機能の概要

#### VRFサポート

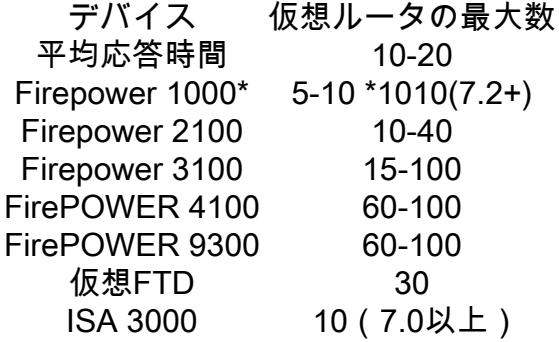

ネイティブモードでのブレードごとのVRF制限

ルーティングポリシー

ポリシー グローバルVRF ユーザVRF スタティック ルート √  $OSPPFv2$  /

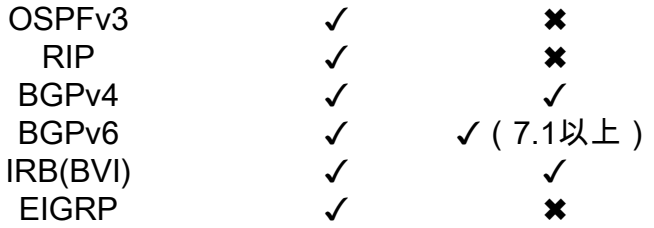

#### 重複ネットワーク

ポリシー しょうしゃ ついの エンジン 重複しない 重複ネ ルーティングとIRB ✓ AVC ✓ ✓ SSL復号化<br>≹出(IPSおよびファイルポリシー) ✓ 侵入およびマルウェア検出(IPSおよびファイルポリシー) ✓<br>✓  $V$ PN  $\checkmark$ マルウェアイベント分析 (ホストプロファイル、IoC、ファイルトラジェクトリー) √ 脅威インテリジェンス(TID) ✓ ✖

# コンフィギュレーション

### FMC

ステップ 1:移動先 **Devices > Device Management** をクリックし、設定するFTDを編集します。

ステップ 2:タブに移動します **Routing**

ステップ 3:クリック **Manage Virtual Routers** .

ステップ 4:クリック **Add Virtual Router** .

ステップ 5:[Add Virtual Router]ボックスに、仮想ルータの名前と説明を入力します。

手順 6:クリック **Ok** .

手順 7:インターフェイスを追加するには、 **Available Interfaces** ボックスをクリックし、 **Add** . ステップ 8:仮想ルータでルーティングを設定します。

- $\cdot$  OSPF
- $\cdot$  RIP
- $\cdot$  BGP
- スタティックルーティング
- マルチキャスト

### FDM

ステップ 1:移動先 **Device > Routing** .

ステップ 2:

仮想ルータが作成されていない場合は、 **Add Multiple Virtual Routers** をクリックし、 **Create First** ● **Customer Virtual Router** .

• 仮想ルータのリストの上部にある+ボタンをクリックして、新しい仮想ルータを作成します。 ステップ 3:内 **Add Virtual Router** ボックス。仮想ルータの名前と説明を入力します。

ステップ 4:+をクリックして、仮想ルータの一部にする必要がある各インターフェイスを選択し ます。

ステップ 5:クリック **Ok** .

手順 6:Cisco IOSソフトウェアリリース12.1以降の **Virtual Router**.

- OSPF
- $\cdot$  RIP
- $-BGP$
- スタティックルーティング
- マルチキャスト

## REST API

### FMC

FMCはフルをサポートします CRUD 仮想ルータでの動作。

仮想ルータのコールのパスは、 **Devices > Routing > virtualrouters**

#### FDM

FDMは、仮想ルータ上で完全なCRUD操作をサポートします。

仮想ルータのコールのパスは、 **Devices > Routing > virtualrouters**

# 使用例

## サービス プロバイダー

別々のルーティングテーブルでは、2つのネットワークは互いに関連しておらず、それらの間で通 信が行われません。

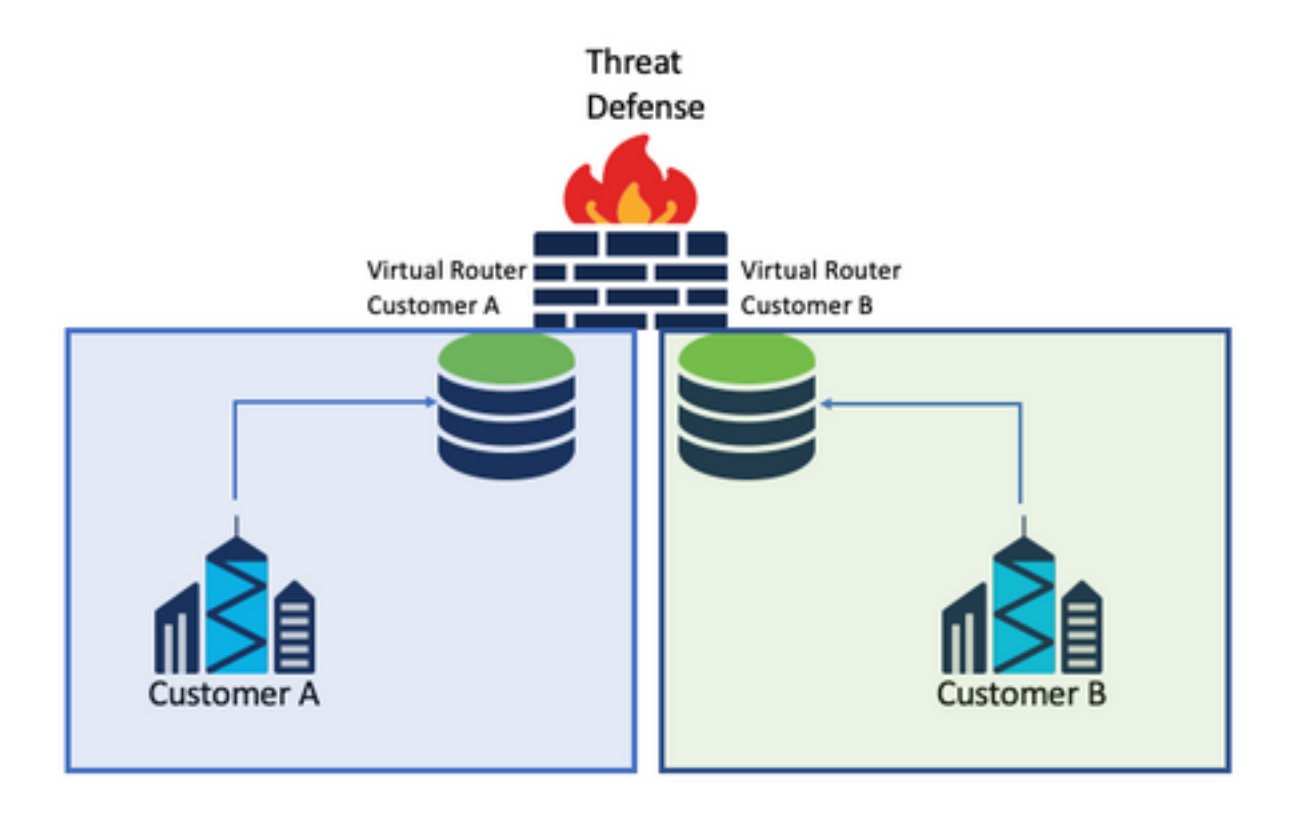

### 考慮事項:

● このシナリオでは、特別な考慮事項はありません。

## 共有リソース

2台の仮想ルータを相互接続して、各ルータからのリソースを共有し、 **Customer A** から **Customer B** その逆も同様です

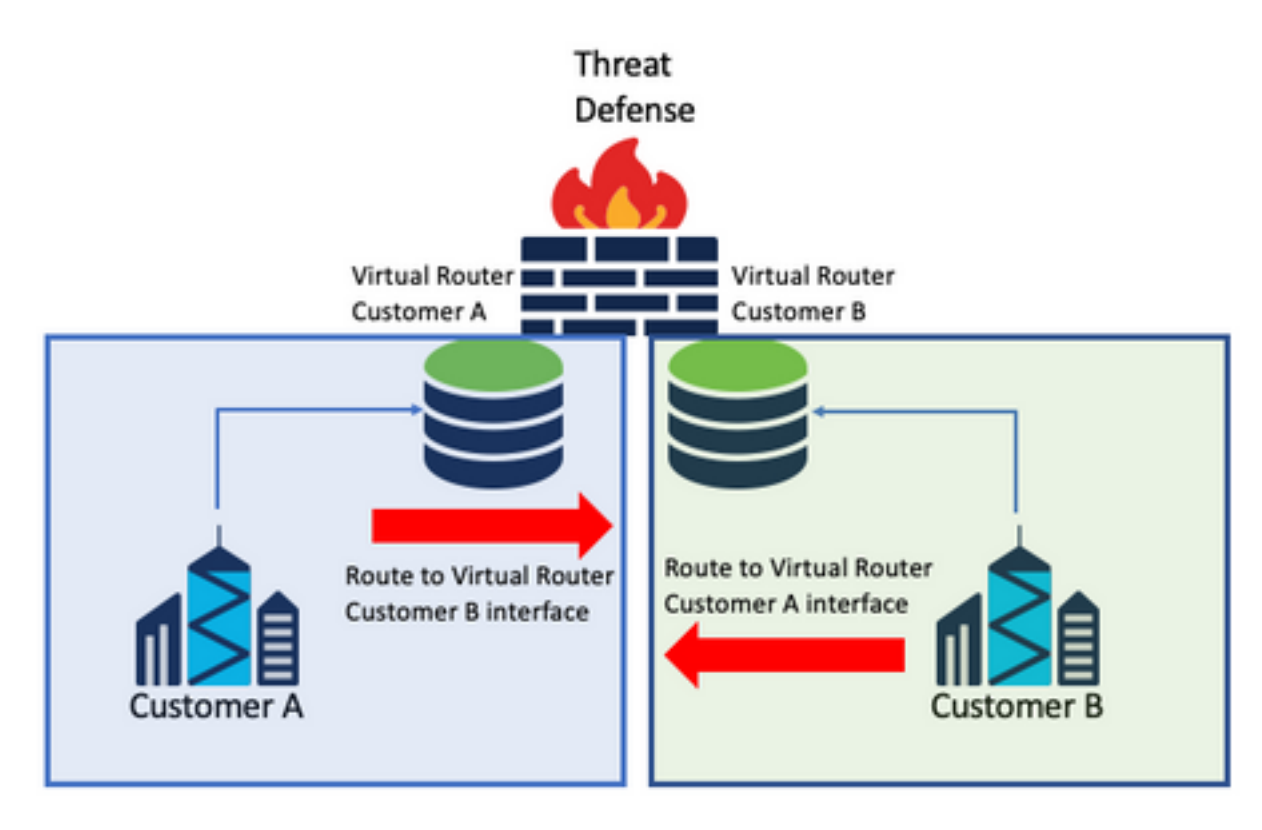

### 考慮事項:

• 各仮想ルータで、他の仮想ルータのインターフェイスを使用して宛先ネットワークを指すス タティックルートを設定します。

例·

仮想ルータ内で **Customer A**を使用してルートを宛先として追加し、 **Customer B** IPアドレスを持たな いインターフェイスをゲートウェイとして使用します(これは不要で、 **route leaking** )。

同じプロセスを繰り返す **Customer B**.

### ホストとのオーバーラップネットワークは相互に通信する

同じネットワークアドレスを持ち、それらの間でトラフィックが交換される2つの仮想ルータがあ ります。

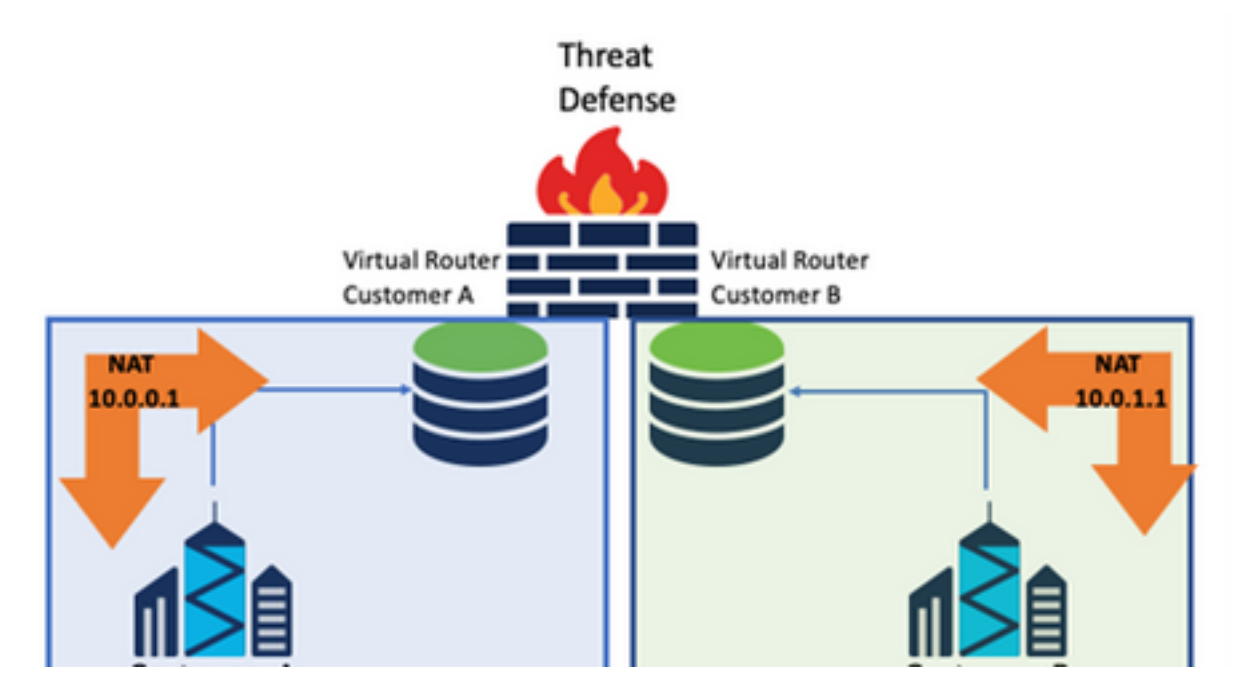

#### 考慮事項:

2つのネットワーク間で通信するには、送信元IPアドレスを上書きするように2回のNATを設定し 、偽のIPアドレスを設定します。

### BGPルート漏出

ユーザ定義仮想ルータが1つあり、その仮想ルータからのルートをグローバル仮想ルータにリーク する必要があります。

外部インターフェイスは、グローバルインターフェイスからユーザ定義仮想ルータに漏出するル ートを作成します。

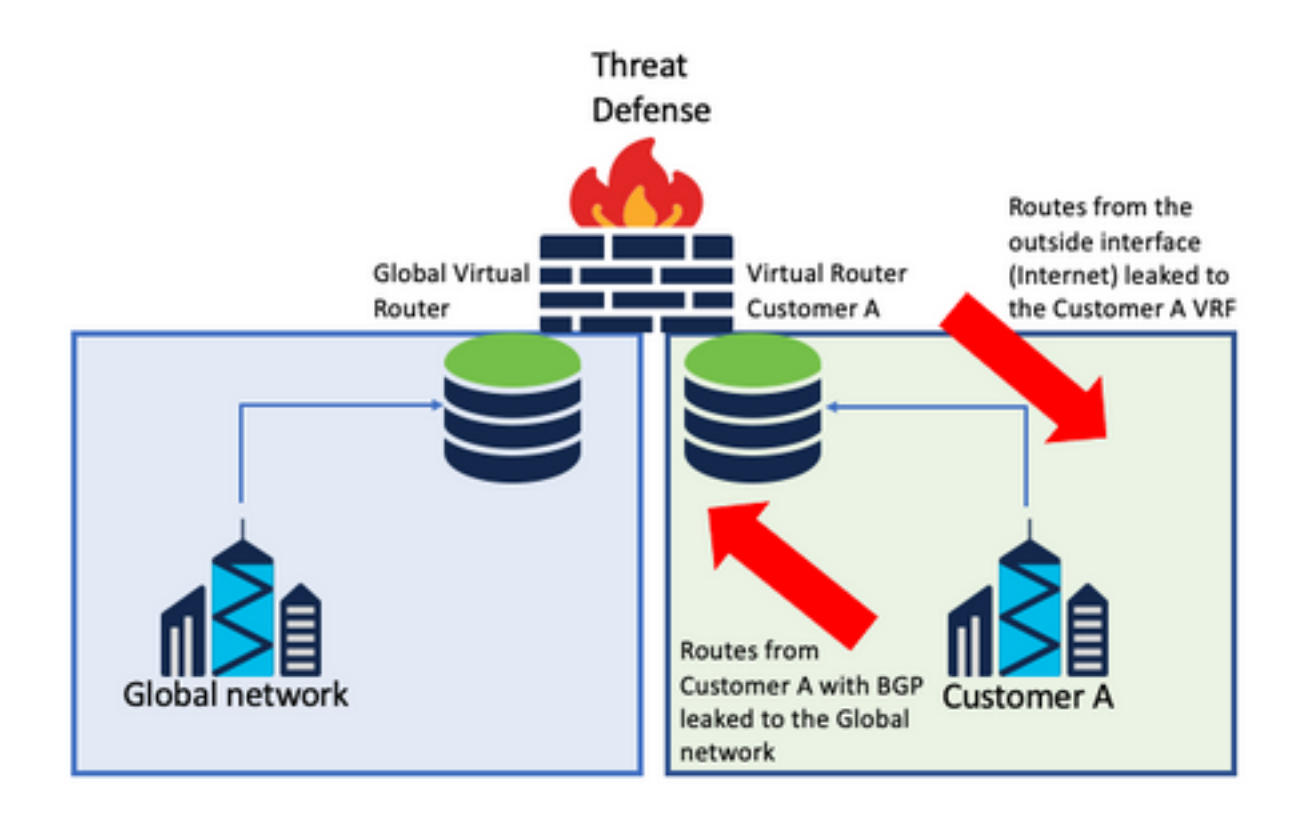

#### 考慮事項:

- FTDのバージョンが7.1以降であることを確認します。
- Import/Exportオプションは、 **BGP > IPv4** を選択をします。
- 配布にはルートマップを使用します。

# 確認

仮想ルータが作成されたことを確認するには、次のコマンドを使用します。

firepower# **show vrf**

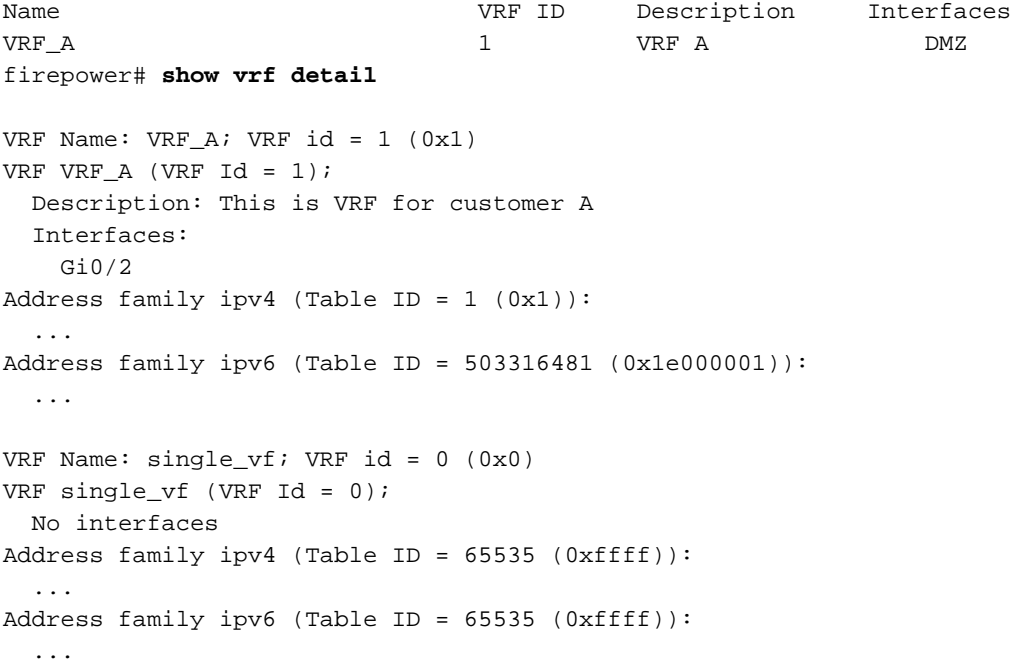

# トラブルシューティング

VRFに関する情報の収集と診断に必要なコマンドは次のとおりです。

## すべてのVRF

- **show route all**
- **show asp table routing all**
- **packet tracer**

## グローバルVRF

- **show route**
- **show [bgp|ospf] [subcommands]**

### ユーザ定義のVRF

● **show route [bgp|ospf] vrf {name}**

# 関連するリンク

[Cisco Secure Firewall Management Centerデバイス設定ガイド、7.2 – 仮想ルータCisco Secure](/content/en/us/td/docs/security/secure-firewall/management-center/device-config/720/management-center-device-config-72/routing-vrf.html?bookSearch=true#Cisco_Task.dita_65d385b2-5f76-416d-8db1-5458694fe8b3) [Firewall Management Center – シスコ](/content/en/us/td/docs/security/secure-firewall/management-center/device-config/720/management-center-device-config-72/routing-vrf.html?bookSearch=true#Cisco_Task.dita_65d385b2-5f76-416d-8db1-5458694fe8b3)

[Cisco Secure Firewall Device Managerコンフィギュレーションガイド、バージョン7.2 – 仮想ル](/content/en/us/td/docs/security/firepower/720/fdm/fptd-fdm-config-guide-720/fptd-fdm-virtual-routers.html) [ータCisco Secure Firewall Threat Defense – シスコ](/content/en/us/td/docs/security/firepower/720/fdm/fptd-fdm-config-guide-720/fptd-fdm-virtual-routers.html)

翻訳について

シスコは世界中のユーザにそれぞれの言語でサポート コンテンツを提供するために、機械と人に よる翻訳を組み合わせて、本ドキュメントを翻訳しています。ただし、最高度の機械翻訳であっ ても、専門家による翻訳のような正確性は確保されません。シスコは、これら翻訳の正確性につ いて法的責任を負いません。原典である英語版(リンクからアクセス可能)もあわせて参照する ことを推奨します。